# **Readme-Datei zu NetIQ iManager 2.7.7**

September 2013

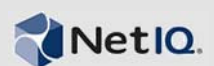

NetIQ iManager 2.7.7 bietet neue Funktionen und behebt einige bisherige Probleme. Sie können von iManager 2.7.6 oder höher auf iManager 2.7.7 aufrüsten oder auch eine Neuinstallation vornehmen. iManager 2.7.7 enthält alle Problembehebungen und Funktionen aus sämtlichen Service Packs und Field Patches für iManager 2.7.6.

Eine vollständige Liste aller in NetIQ iManager 2.7 behobenen Probleme, einschließlich aller Patches und Service Packs, finden Sie im TID 7010166, "History of Issues Resolved in NetIQ iManager 2.7" (In [NetIQ iManager 2.7 behobene Probleme\)](http://www.novell.com/support/viewContent.do?externalId=7010166).

Weitere Informationen zu dieser Version und die aktuellen Versionshinweise finden Sie auf der [Dokumentations-Website zu iManager](http://www.netiq.com/documentation/imanager27/). Dieses Produkt steht auf der Website der [Novell-Downloads](http://download.novell.com/index.jsp) zum Herunterladen bereit.

- [Abschnitt 1, "Neue Funktionen", auf Seite 1](#page-0-0)
- [Abschnitt 2, "Bekannte Probleme", auf Seite 2](#page-1-0)
- [Abschnitt 3, "Rechtliche Hinweise", auf Seite 7](#page-6-0)

# <span id="page-0-0"></span>**1 Neue Funktionen**

Im Folgenden erhalten Sie einen Überblick über die wichtigsten Funktionen, die in dieser Version bereitgestellt werden. Außerdem erfahren Sie, welche Probleme in dieser Version behoben wurden:

- [Abschnitt 1.1, "Erweiterungen", auf Seite 1](#page-0-1)
- [Abschnitt 1.2, "Softwarekorrekturen", auf Seite 2](#page-1-1)

### <span id="page-0-1"></span>**1.1 Erweiterungen**

Diese Version von iManager umfasst die folgenden Funktionen und Verbesserungen:

- Unterstützung für Folgendes:
	- $\triangleleft$  IPv6
	- $\bullet$  Tomcat 7.0.42
	- $\bullet$  Java 1.7.0\_25
	- Google Chrome 28
	- Mozilla Firefox 22
	- Unterstützung von TLSv1.2
- XDAS-Revision
- Verbesserter Aufrüstungsvorgang

# <span id="page-1-1"></span>**1.2 Softwarekorrekturen**

Diese Version von iManager beinhaltet Softwarekorrekturen, anhand derer verschiedene vorherige Probleme gelöst werden.

- Objekte, die mit erweiterten Zeichen erstellt wurden, werden problemlos angezeigt.
- In benutzerdefinierten Plugins wird der Standardwert eines Attributs nicht an den neuen Wert angehängt, wenn der Standardwert geändert wird.
- Die Höhe des Textbereichs wurde von 32 Zeilen auf 8 Zeilen herabgesetzt.
- Sie können Cipher-Stufen konfigurieren.
- DER-Zertifikate lassen sich problemlos exportieren.
- Im ICE-Plugin wurde die XSS-Angreifbarkeit behoben.

# <span id="page-1-0"></span>**2 Bekannte Probleme**

NetIQ Corporation ist bestrebt, Produkte zu bieten, die hochwertige Lösungen für die Softwarebedürfnisse Ihres Unternehmens darstellen. Die nachfolgend beschriebenen Probleme werden zurzeit untersucht. Wenden Sie sich an den [Technischen Support](http://www.netiq.com/support), wenn Sie weitere Hilfe zu einem Problem benötigen.

- [Abschnitt 2.1, "Identity Manager-Plugin gibt einen JavaScript-Fehler zurück", auf Seite 3](#page-2-0)
- [Abschnitt 2.2, "Tomcat-Dienst startet nach dem Aufrüsten nicht", auf Seite 3](#page-2-1)
- Abschnitt 2.3, "iManager Workstation kann auf einem openSUSE-Computer nicht gestartet [werden", auf Seite 3](#page-2-2)
- [Abschnitt 2.4, "IPv6-Probleme", auf Seite 3](#page-2-3)
- [Abschnitt 2.5, "Probleme in der Baumansicht", auf Seite 4](#page-3-0)
- [Abschnitt 2.6, "iManager unterstützt nicht die Metro-Benutzeroberflächenanzeige in Internet](#page-4-0)  [Explorer 10 unter Windows 7 und Windows 8", auf Seite 5](#page-4-0)
- \* [Abschnitt 2.7, "Fehler "Datei nicht gefunden" für RHEL-Plattform", auf Seite 5](#page-4-1)
- [Abschnitt 2.8, "iManager-Abhängigkeit von Novell Client mit NMAS-Unterstützung](#page-4-2)  [iManager", auf Seite 5](#page-4-2)
- Abschnitt 2.9, "Neu hinzugefügte Mitglieder einer dynamischen Gruppe werden nicht in den [entsprechenden Feldern angezeigt", auf Seite 5](#page-4-3)
- [Abschnitt 2.10, "Das Gruppen-Plugin behandelt keine nicht spezifizierten Adressen in](#page-5-0)  [ldapInterfaces", auf Seite 6](#page-5-0)
- [Abschnitt 2.11, "Nach dem Aufrüsten auf NetIQ iManager 2.7.7 wird auf der iManager-](#page-5-1)[Anmeldeseite das Novell-Logo angezeigt", auf Seite 6](#page-5-1)
- [Abschnitt 2.12, "Nach dem Aufrüsten auf iManager 2.7.7 auf einer Windows-Plattform werden](#page-5-2)  [Basisinhalte angezeigt", auf Seite 6](#page-5-2)
- [Abschnitt 2.13, "iManager-Anmeldung schlägt fehl, wenn NICI 2.7.6 auf einer Windows-](#page-6-1)[Arbeitsstation installiert ist", auf Seite 7](#page-6-1)

# <span id="page-2-0"></span>**2.1 Identity Manager-Plugin gibt einen JavaScript-Fehler zurück**

Wenn Sie nach dem Aufrüsten von iManager 2.7.7 die Treibersätze oder Treiber mit dem Identity Manager-Plugin verwalten, erhalten Sie eine JavaScript-Warnung. Wenn Sie zu einem anderen Ort navigieren (z. B. zu "Objekte anzeigen"), gelangen Sie direkt zum Anmeldebildschirm zurück.

Dieses Problem tritt auf, wenn Daten im Browser-Cache gespeichert werden, die nicht die notwendigen Tokens umfassen. Zum Beheben dieses Problems leeren Sie den Browser-Cache und melden Sie sich wieder bei iManager an. (816973)

# <span id="page-2-1"></span>**2.2 Tomcat-Dienst startet nach dem Aufrüsten nicht**

Nach dem Aufrüsten auf iManager 2.7.7 auf einem Windows Server 2012-Computer wird der Tomcat-Dienst möglicherweise nicht automatisch neu gestartet. Stattdessen müssen Sie den Dienst manuell neu starten. (817022)

## <span id="page-2-2"></span>**2.3 iManager Workstation kann auf einem openSUSE-Computer nicht gestartet werden**

Stellen Sie zum Ausführen von iManager Workstation auf einem Computer, auf dem Version 12.2 oder 12.3 des Betriebssystems OpenSUSE ausgeführt wird, sicher, dass die folgenden OpenSUSE-Pakete installiert sind:

- $\bullet$  libgtk-2 0-0-32bit
- $\bullet$  libXt6-32bit
- libgthread-2\_0-0-32bit
- libXtst6-32bit

### <span id="page-2-3"></span>**2.4 IPv6-Probleme**

In iManager 2.7.7 existieren die folgenden IPv6-bezogenen Probleme:

- [Abschnitt 2.4.1, "Symantec Network Threat Protection steht im Konflikt mit IPv6", auf Seite 3](#page-2-4)
- [Abschnitt 2.4.2, "Firefox unterstützt IPv6 nicht", auf Seite 3](#page-2-5)
- [Abschnitt 2.4.3, "Der Assistent zum Importieren/Konvertieren/Exportieren funktioniert bei](#page-3-1)  [IPv6-Adressen nicht", auf Seite 4](#page-3-1)

#### <span id="page-2-4"></span>**2.4.1 Symantec Network Threat Protection steht im Konflikt mit IPv6**

Symantec Network Threat Protection steht im Konflikt mit IPv6-Adressen. Um in iManager 2.7.7 IPv6-Adressen verwenden zu können, müssen Sie den Netzwerkbedrohungsschutz deaktivieren. (829853)

#### <span id="page-2-5"></span>**2.4.2 Firefox unterstützt IPv6 nicht**

Der Firefox-Browser unterstützt keine IPv6-Adressen. Die Verwendung von IPv6-Adressen in iManager 2.7.7 ist mit dem Firefox-Browser nicht möglich. (829853)

#### <span id="page-3-1"></span>**2.4.3 Der Assistent zum Importieren/Konvertieren/Exportieren funktioniert bei IPv6-Adressen nicht**

Wenn Ihre iManager-Installation IPv4-Adressen verwendet und Sie mithilfe des Assistenten zum Importieren/Konvertieren/Exportieren eine Verbindung mit einer eDirectory-Installation herstellen, für die IPv6-Adressen verwendet werden, schlägt das Herstellen der Verbindung mit dem Assistenten fehl, und es wird der folgende Fehler angezeigt:

Unable to connect to the requested server. Verify the name/address and port.

Führen Sie die folgenden Schritte aus, um iManager für die Behandlung von IPv6-Adressen zu konfigurieren:

**1** Öffnen Sie die Datei catalina.properties, und kommentieren Sie die folgenden Zeilen aus:

```
java.net.preferIPv4Stack=false
```
java.net.preferIPv4Addresses=true

**HINWEIS:** Die Eigenschaft java.net.preferIPv4Stack wird für die Kommunikation zwischen iManager und eDirectory verwendet. Die Eigenschaft java.net.preferIPv4Addresses wird für die Kommunikation zwischen Browsern und iManager verwendet.

- **2** Starten Sie Tomcat neu.
- **3** Klicken Sie in iManager auf *Rollen und Aufgaben*.
- 4 Klicken Sie auf *LDAP > LDAP-Optionen*, und wählen Sie dann die Registerkarte "LDAP-Server anzeigen" aus.
- **5** Wählen Sie den zu konfigurierenden LDAP-Server aus, und klicken Sie auf die Registerkarte "Verbindungen".
- **6** Fügen Sie unter *LDAP-Server* LDAP-Schnittstellen für die Adressen im IPv6-Format hinzu, einschließlich der Portnummern. Beispiel:

ldap://[xx::xx]:389 ldaps://[xx::xx]:636

- **7** Klicken Sie auf *OK*.
- **8** Konfigurieren Sie die rollenbasierten Dienste, melden Sie sich dann von der Sitzung ab und wieder an.

(831049)

### <span id="page-3-0"></span>**2.5 Probleme in der Baumansicht**

In iManager 2.7.7 liegen auf der Registerkarte *Baum* der Objektansicht die folgenden Probleme vor:

- [Abschnitt 2.5.1, "Baumansicht speichert keine Statusinformationen", auf Seite 4](#page-3-2)
- [Abschnitt 2.5.2, "Im Standardmodus von Internet Explorer 10 arbeiten die Funktionen unter](#page-4-4)  ["Objekte anzeigen" nicht ordnungsgemäß", auf Seite 5](#page-4-4)

#### <span id="page-3-2"></span>**2.5.1 Baumansicht speichert keine Statusinformationen**

Die Baumansicht speichert nicht ihren Status, einschließlich der aktuellen Position innerhalb des Baumes, wenn Sie zwischen der Baumansicht und den Registerkarten *Durchsuchen/Suchen* wechseln. (266401)

#### <span id="page-4-4"></span>**2.5.2 Im Standardmodus von Internet Explorer 10 arbeiten die Funktionen unter "Objekte anzeigen" nicht ordnungsgemäß**

Wenn Sie auf *Objekte anzeigen* klicken, ist es nicht möglich, die Popupfunktionen auf den Registerkarten *Baumansicht*, *Durchsuchen* und *Suchen* auszuführen.

Zur Umgehung dieses Problems können Sie Internet Explorer 10 im Kompatibilitätsmodus starten.

## <span id="page-4-0"></span>**2.6 iManager unterstützt nicht die Metro-Benutzeroberflächenanzeige in Internet Explorer 10 unter Windows 7 und Windows 8**

iManager 2.7.7 unterstützt nicht die Metro-Benutzeroberflächenanzeige in Internet Explorer 10.0 unter den Windows-Versionen 7.0 und 8.0.

# <span id="page-4-1"></span>2.7 Fehler "Datei nicht gefunden" für RHEL-Plattform

Beim Installieren des aktuellen eDirectory-Plugins unter RHEL 5.8 (64 Bit) gibt iManager die folgende Ausnahmefehlermeldung zurück:

File not found exception message

Zur Umgehung dieses Problems starten Sie Tomcat neu.

# <span id="page-4-2"></span>**2.8 iManager-Abhängigkeit von Novell Client mit NMAS-Unterstützung – iManager**

iManager erfordert die Installation der NMAS-Unterstützung auf dem Windows-System, auf dem iManager installiert ist. Der Novell Client ist hierfür nicht erforderlich. Wenn Sie Novell Client verwenden möchten, benötigt iManager eine Version mit NMAS-Unterstützung.

# <span id="page-4-3"></span>**2.9 Neu hinzugefügte Mitglieder einer dynamischen Gruppe werden nicht in den entsprechenden Feldern angezeigt**

Wenn Sie auf iManager über eine IPv6-Adresse zugreifen und dann einer dynamischen Gruppe neue Mitglieder hinzufügen, werden die Mitglieder nicht in den Feldern *Eingeschlossene Mitglieder und Alle Mitglieder* angezeigt.

Zur Umgehung dieses Problems können Sie LDAP über iManager oder über die eDirectory-Eingabeaufforderung konfigurieren.

#### **2.9.1 Konfigurieren von LDAP über iManager**

Führen Sie zum Konfigurieren von LDAP mit iManager die folgenden Schritte aus:

- **1** Installieren Sie eDirectory 8.8 SP8.
- **2** Wechseln Sie in iManager zur Liste *Rollen und Aufgaben*, und klicken Sie auf *LDAP* > *LDAP-Optionen*.
- **3** Klicken Sie auf die Registerkarte *LDAP-Server anzeigen*, und wählen Sie den gewünschten Server aus.
- **4** Klicken Sie auf der Seite "LDAP-Server" auf die Registerkarte *Verbindungen*, fügen Sie im Feld *LDAP-Schnittstellen* einen neuen LDAP-Server hinzu (beispielsweise ldaps: [*ipv6- Adresse*]:LDAP\_SSL\_PORT) und klicken Sie dann auf *OK*.
- **5** Klicken Sie auf *Anwenden* und dann auf *OK*.

#### **2.9.2 Konfigurieren von LDAP über die eDirectory-Eingabeaufforderung**

Um festzustellen, ob LDAP für IPv6 konfiguriert ist, geben Sie bei der eDirectory-Eingabeaufforderung den Befehl ldapconfig get ein. Falls LDAP konfiguriert ist, werden die folgenden Werte als Ergebnis aufgelistet:

ldapInterfaces: ldaps://[*ipv6\_address*]:LDAP\_SSL\_PORT

Require TLS for Simple Binds with Password: yes

Ist LDAP nicht konfiguriert, geben Sie zum Konfigurieren den folgenden Befehl ein:

ldapconfig set "ldapInterfaces= ldaps://[*ipv6\_address*]:LDAP\_SSL\_PORT"

# <span id="page-5-0"></span>**2.10 Das Gruppen-Plugin behandelt keine nicht spezifizierten Adressen in ldapInterfaces**

Das Gruppen-Plugin meldet einen Fehler, wenn das Attribut ldapInterfaces des LDAP-Servers nicht spezifizierte Adressen enthält.

Während der Installation oder Konfiguration konfiguriert eDirectory automatisch den LDAP-Server für die Überwachung aller verfügbaren Schnittstellen. Dazu werden dem Attribut ldapInterfaces die Zeichenfolgen *ldap://:389* und *ldaps://:636* hinzugefügt. Das Plugin interpretiert diese Werte falsch und versucht, auf dem iManager-Servercomputer eine Verbindung mit dem LDAPS-Port herzustellen. Die Verbindung schlägt fehl, und das Gruppen-Plugin zeigt die folgenden Fehlermeldungen an:

Unable to obtain a valid LDAP context.

Creating secure SSL LDAP context failed: localhost:636

Zur Umgehung dieses Problems entfernen Sie nicht spezifizierte Adressen und fügen dem Attribut ldapInterfaces spezifizierte IP-Adressen hinzu. (838833)

# <span id="page-5-1"></span>**2.11 Nach dem Aufrüsten auf NetIQ iManager 2.7.7 wird auf der iManager-Anmeldeseite das Novell-Logo angezeigt**

Nach dem Aufrüsten von früheren Versionen auf iManager 2.7.7 wird auf der iManager-Anmeldeseite das Novell-Logo angezeigt.

Löschen Sie zur Umgehung dieses Problems den Browser-Cache und starten Sie iManager neu.

# <span id="page-5-2"></span>**2.12 Nach dem Aufrüsten auf iManager 2.7.7 auf einer Windows-Plattform werden Basisinhalte angezeigt**

Beim Aufrüsten von iManager 2.7.6 auf iManager 2.7.7 werden in der Liste *Verfügbare NetIQ-Plugin-Module* iManager-Basisinhalte angezeigt. Obwohl sie in der Liste der verfügbaren Plugins angezeigt werden, werden während des Aufrüstungsprozesses Basisinhalte installiert.

Dieses Phänomen können Sie bedenkenlos ignorieren und die Arbeit in iManager fortsetzen, da dies keinerlei Auswirkung auf die Funktionalität von iManager hat. Wenn die Basisinhalte jedoch nicht in der Liste angezeigt werden sollen, wählen Sie *iManager-Basisinhalt* aus, klicken Sie auf *Installieren*, und starten Sie dann Tomcat neu.

# <span id="page-6-1"></span>**2.13 iManager-Anmeldung schlägt fehl, wenn NICI 2.7.6 auf einer Windows-Arbeitsstation installiert ist**

Wenn Sie NICI 2.7.6 installiert haben, schlägt die Anmeldung in iManager 2.7.7 fehl und es wird die folgenden Fehlermeldung angezeigt:

Unable to create AdminNamespace.java.lang.NoClassDefFoundError: Could not initialize class novell.jclient.JClient

Entfernen Sie zur Umgehung dieses Problems NICI 2.7.6 aus der Systemsteuerung, und installieren Sie dann NICI 2.7.7. Diese Anwendung ist im Build iManager 2.7.7 verfügbar.

# <span id="page-6-0"></span>**3 Rechtliche Hinweise**

NetIQ Corporation und ihre Tochtergesellschaften halten Rechte auf geistiges Eigentum an der Technologie in dem Produkt, das in diesem Dokument beschrieben ist. Diese Rechte auf geistiges Eigentum umfassen möglicherweise insbesondere ein oder mehrere Patente in den USA sowie möglicherweise ein oder mehrere andere Patente oder laufende Patentanträge in den USA und in anderen Ländern.

DIESES DOKUMENT UND DIE HIER BESCHRIEBENE SOFTWARE WERDEN GEMÄSS EINER LIZENZVEREINBARUNG ODER EINER VERSCHWIEGENHEITSVERPFLICHTUNG BEREITGESTELLT UND UNTERLIEGEN DEN JEWEILIGEN BESTIMMUNGEN DIESER VEREINBARUNGEN. SOFERN NICHT AUSDRÜCKLICH IN DER LIZENZVEREINBARUNG ODER VERSCHWIEGENHEITSVERPFLICHTUNG ERKLÄRT; STELLT DIE NETIQ CORPORATION DIESES DOKUMENT UND DIE IN DIESEM DOKUMENT BESCHRIEBENE SOFTWARE OHNE MÄNGELGEWÄHR UND OHNE AUSDRÜCKLICHE ODER STILLSCHWEIGENDE GEWÄHRLEISTUNGEN JEGLICHER ART BEREIT, BEISPIELSWEISE UNTER ANDEREM STILLSCHWEIGENDE GEWÄHRLEISTUNGEN HINSICHTLICH DER MARKTGÄNGIGKEIT ODER DER EIGNUNG FÜR EINEN BESTIMMTEN ZWECK. IN EINIGEN LÄNDERN SIND HAFTUNGSAUSSCHLÜSSE FÜR AUSDRÜCKLICHE ODER STILLSCHWEIGENDE GEWÄHRLEISTUNGEN IN BESTIMMTEN TRANSAKTIONEN NICHT ZULÄSSIG. AUS DIESEM GRUND HAT DIESE BESTIMMUNG FÜR SIE UNTER UMSTÄNDEN KEINE GÜLTIGKEIT.

Der Klarheit halber werden alle Module, Adapter und anderes Material ("Modul") gemäß den Bestimmungen der Endbenutzer-Lizenzvereinbarung (EULA) für die jeweilige Version des NetIQ-Produkts oder der NetIQ-Software lizenziert, zu dem/der diese Module gehören oder mit dem/der sie zusammenarbeiten. Durch den Zugriff auf ein Modul bzw. durch das Kopieren oder Verwenden eines Moduls erklären Sie sich an diese Bestimmungen gebunden. Falls Sie den Bestimmungen der Endbenutzer-Lizenzvereinbarung nicht zustimmen, sind Sie nicht berechtigt, ein Modul zu verwenden oder zu kopieren bzw. auf ein Modul zuzugreifen, und Sie sind verpflichtet, jegliche Kopien des Moduls zu vernichten und weitere Anweisungen bei NetIQ zu erfragen.

Ohne vorherige schriftliche Genehmigung der NetIQ Corporation dürfen dieses Dokument und die in diesem Dokument beschriebene Software nicht vermietet, verkauft oder verschenkt werden, soweit dies nicht anderweitig gesetzlich gestattet ist. Ohne vorherige schriftliche Genehmigung der NetIQ Corporation darf dieses Dokument oder die in diesem Dokument beschriebene Software weder ganz noch teilweise reproduziert, in einem Abrufsystem gespeichert oder auf jegliche Art oder auf jeglichem Medium (elektronisch, mechanisch oder anderweitig) gespeichert werden, soweit dies nicht ausdrücklich in der Lizenzvereinbarung oder Verschwiegenheitsverpflichtung dargelegt ist. Ein Teil der Unternehmen, Namen und Daten in diesem Dokument dienen lediglich zur Veranschaulichung und stellen keine realen Unternehmen, Personen oder Daten dar.

Dieses Dokument enthält unter Umständen technische Ungenauigkeiten oder Rechtschreibfehler. Die hierin enthaltenen Informationen sind regelmäßigen Änderungen unterworfen. Diese Änderungen werden ggf. in neuen Ausgaben dieses Dokuments eingebunden. Die NetIQ Corporation ist berechtigt, jederzeit Verbesserungen oder Änderungen an der in diesem Dokument beschriebenen Software vorzunehmen.

U.S. Government Restricted Rights (Einschränkungen für US-amerikanische Regierungsstellen): Wenn die Software und Dokumentation von einer US-amerikanischen Regierungsstelle, im Namen einer solchen oder von einem Auftragnehmer einer US-amerikanischen Regierungsstelle erworben wird, unterliegen die Rechte der Regierung gemäß 48 C.F.R. 227.7202-4 (für Käufe durch das Verteidigungsministerium, Department of Defense (DOD)) bzw. 48 C.F.R. 2.101 und 12.212 (für Käufe einer anderen Regierungsstelle als das DOD) an der Software und Dokumentation in allen Punkten den kommerziellen Lizenzrechten und Einschränkungen der Lizenzvereinbarung. Dies umfasst auch die Rechte der Nutzung, Änderung, Vervielfältigung, Ausführung, Anzeige und Weitergabe der Software oder Dokumentation.

#### **© 2013 NetIQ Corporation und ihre Tochtergesellschaften. Alle Rechte vorbehalten.**

Weitere Informationen zu den Marken von NetIQ finden Sie im Internet unter [http://www.netiq.com/](http://www.netiq.com/company/legal/) [company/legal/](http://www.netiq.com/company/legal/).